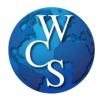

## Dual Enrollment Application Process- Students

If you need assistance in July contact the curriculum office at <u>kmissig@wcskids.net</u> or call 586.698.4759

To access the paperwork, for dual enrollment, go to the District website <a href="http://wcskids.net/">http://wcskids.net/</a>

- 1) Select the **PARENTS/STUDENTS** tab at the top.
- 2) Select FORMS/DOCUMENT DEPOT.

Search for document

🗄 Budget/Finances

🗄 Human Resources

🗄 Nutrition Services

🗄 Public Relations

🗄 Student Affairs

Transportation

🗄 Special Education

Student Activities (Athletics)

Home

■ OCI

3

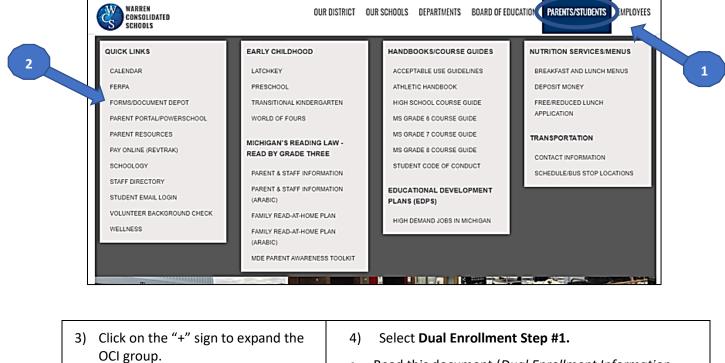

- Read this document (*Dual Enrollment Information Packet*), including the *Pre-Dual Enrollment Understanding* checklist.
- This checklist, and any questions you have should be discussed with your counselor.

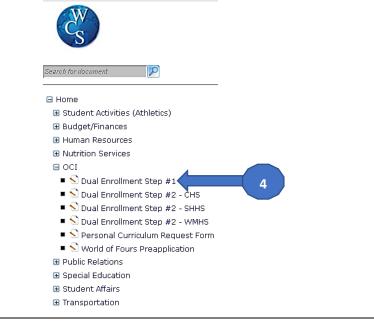

5) After completing Dual Enrollment Step #1, and meeting with your counselor, follow the steps above to access **Dual Enrollment Step #2**, for the school that you attend.

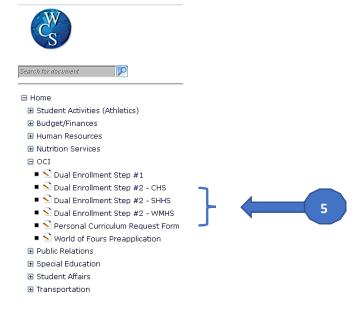

- 6) When the document opens, student/parent should complete the following items:
  - On the two-page *Dual Enrollment Request Sheet*:
    - ALL the gray & yellow highlighted sections, including student and parent signatures and date.
    - For signatures: Use your mouse, or your finger if you have a touchscreen, to sign in the signature fields.
  - On the MCC document (*High School Dual Enrollment Sponsored Billing Authorization*)-Student/parent will complete personal information, including date, student las name, student first name, and MCC ID for returning students, or student birth date for students new to DE.
- 7) When all student/parent areas are complete, submit the form. The document will route to your counselor, and they will receive an email alert.

| Soual Enclinent Step #2 - SHHS Soual Enclinent Step #2 - WHS Soual Enclinent Step #2 - WHS Personal Curriculum Request Form White fieldstone Public fieldston Special Education Shuden Affens Transportation | DUAL ENRO                             | LLMENT REQUEST SHEET                      |      |
|----------------------------------------------------------------------------------------------------|---------------------------------------|-------------------------------------------|------|
|                                                                                                    | Fall session requests due: June       | 1 Winter session requests due: November 1 |      |
|                                                                                                    | Student's First and Last Name         | Grade WCS Home School                     | 1.00 |
|                                                                                                    | Postsecondary Institution             | Enrollment is for: Fall Winth             | er   |
|                                                                                                    | Year of enrollment in DE: (1-4)       | Number of courses previously taken:       |      |
|                                                                                                    | 1st Grade of enrollment in DE: (9-12) | Counselor's Name:                         |      |
|                                                                                                    |                                       |                                           |      |

 After submitting the form, you will need to create an Admission Account, and apply online to Macomb Community College. <u>https://www.macomb.edu/future-students/apply-</u> <u>admissions/applications-page.html</u>